Crésus Finanzbuchhaltung

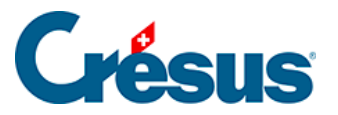

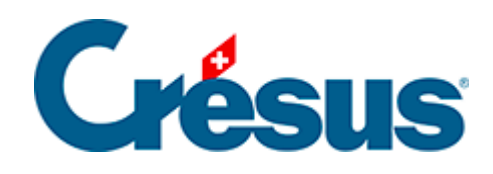

## **Crésus Finanzbuchhaltung**

## [3.11 - Probebilanz anzeigen](#page-2-0)

<span id="page-2-0"></span>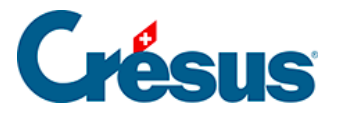

## **3.11 - Probebilanz anzeigen**

Diese Ansicht zeigt alle Konten der Bilanz sowie die Aufwand- und Ertragskonten an mit den Gesamtbeträgen für Soll und Haben für jedes Konto sowie den Solloder den Habensaldo jedes Kontos.

Klicken Sie auf das Symbol  $\int_0^1$  oder führen Sie den Befehl Ansicht – Probebilanz aus:

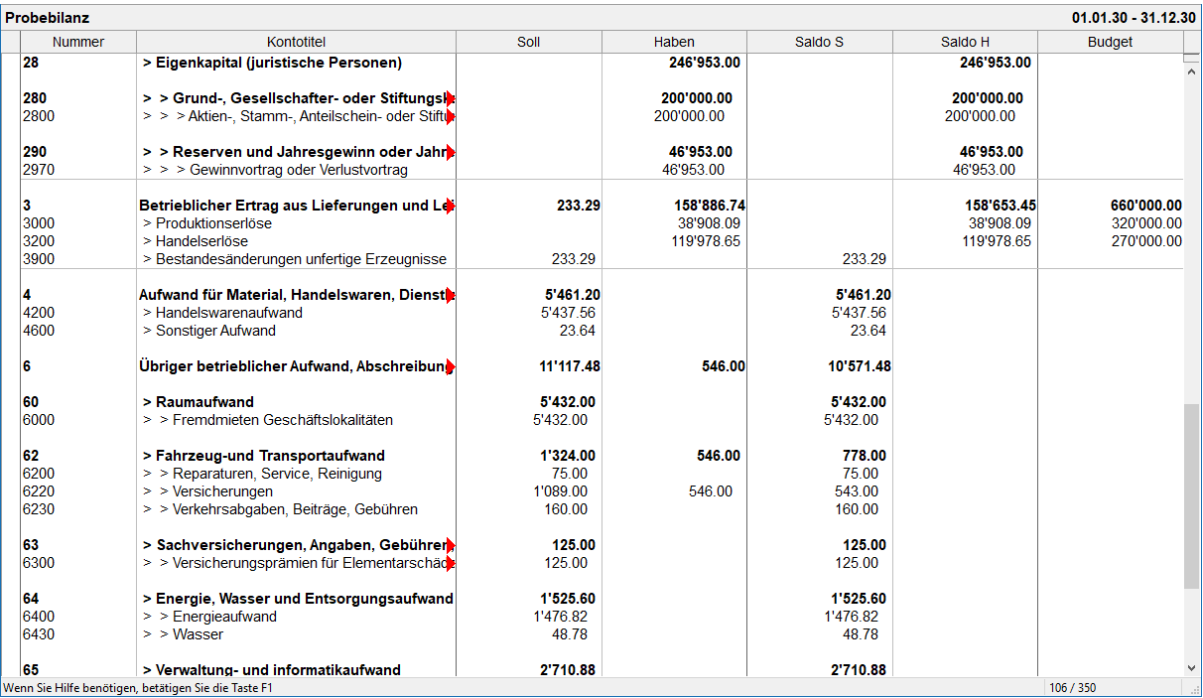